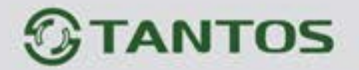

# **Вызывная панель многоквартирного домофона**

## ИНСТРУКЦИЯ ПО УСТАНОВКЕ И ЭКСПЛУАТАЦИИ

**EasyBuild**

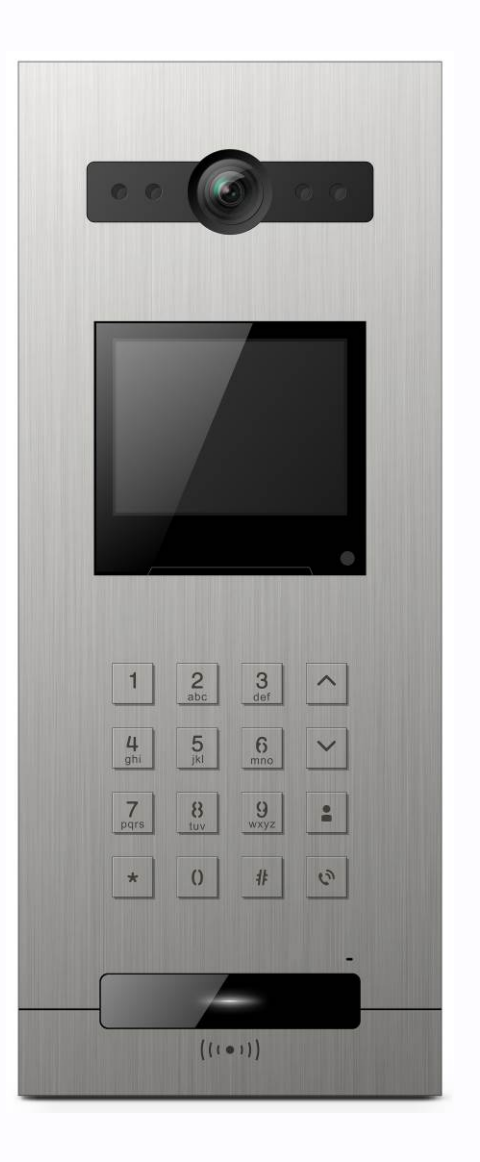

Производитель оставляет за собой право вносить изменения в характеристики и функции изделия без предварительного уведомления, в целях повышения качества и производительности изделия.

음음

쁥

m

쁰

HH

٩.

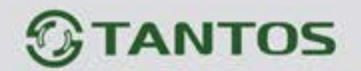

## Оглавление

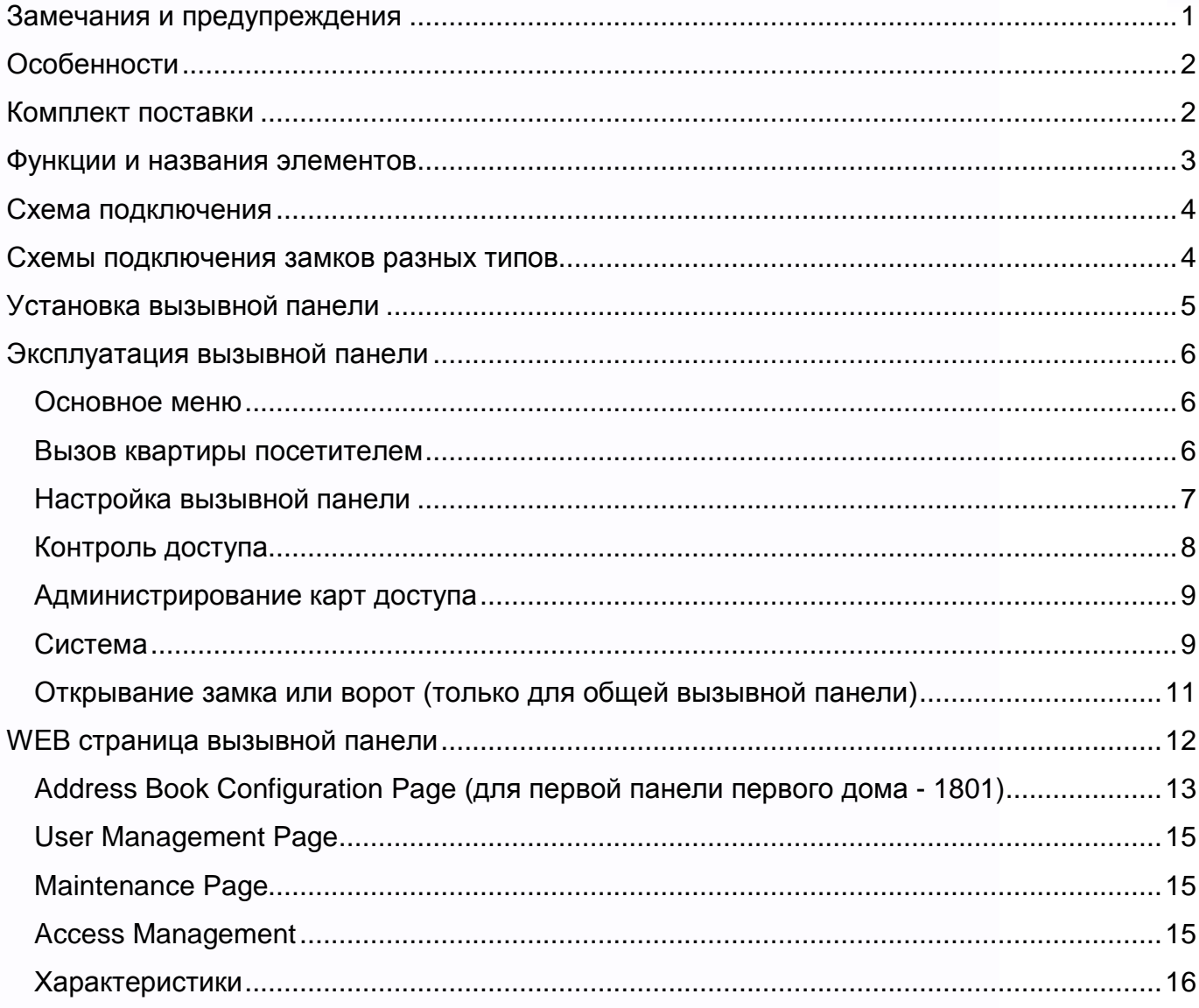

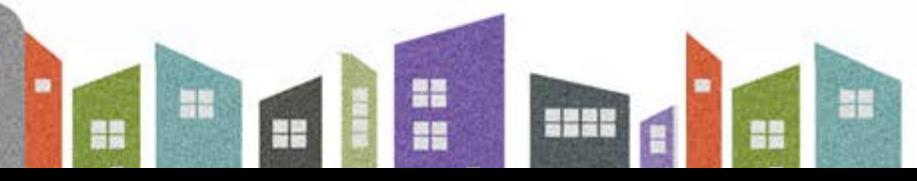

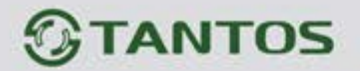

#### <span id="page-2-0"></span>**Замечания и предупреждения**

**Внимание: В панели используется собственная система питания passive POE, подключение к стандартным POE коммутаторам не допускается!!!**

Для предотвращения нанесения вреда здоровью и имуществу внимательно ознакомьтесь с данным разделом.

#### **При эксплуатации изделия запрещается:**

- 1. Самостоятельно разбирать, ремонтировать или модернизировать изделие. Это может вызвать поражение электрическим током, пожар или повреждение изделия.
- 2. Подключать к изделию другие устройства без отключения питания. Это может вызвать повреждения других устройств и изделия.
- 3. Использовать воду или другие жидкости для чистки изделия. Используйте только сухую ткань, чтобы избежать поражения электрическим током.

#### **Замечания по эксплуатации изделия:**

- 1. Устройство при работе может быть теплым, это не является неисправностью изделия.
- 2. Избегайте попадания прямых солнечных лучей на изделие и не размещайте изделие вблизи нагревательных элементов.
- 3. Избегайте попадания посторонних предметов в корпус изделия. Это может вызвать повреждение изделия.
- 4. Не размещайте какие-либо предметы на корпусе изделия.
- 5. Если изделие издает странный шум, отключите изделие и обратитесь в сервисный центр.

1

÷

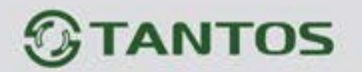

## <span id="page-3-0"></span>**Особенности**

- 1. Экран с диагональю 3,5 дюйма, разрешение 320х240 точек
- 2. Белая адаптивная подсветка
- 3. Угол обзора по горизонтали 128 градусов
- 4. Встроенный считыватель карт формата Em-marin
- 5. Питание passive POE 18V или DC 12V
- 6. Рабочая температура -40…+55С
- 7. Класс защиты IP64
- 8. Врезной монтаж

## **Внимание: В вызывной панели используется собственная система питания passive POE, подключение к стандартным POE коммутаторам не допускается!!!**

## <span id="page-3-1"></span>**Комплект поставки**

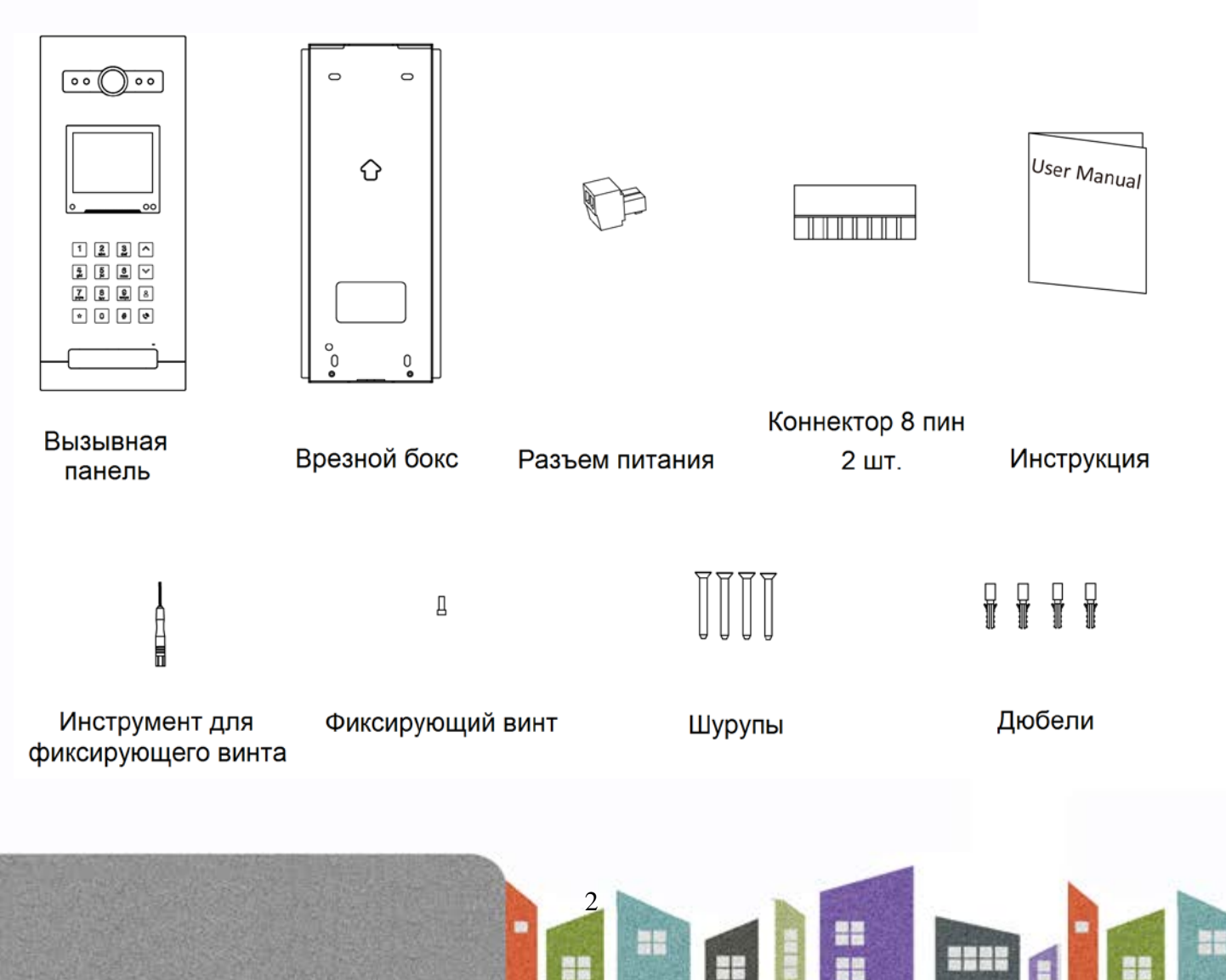

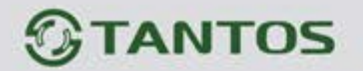

## <span id="page-4-0"></span>**Функции и названия элементов**

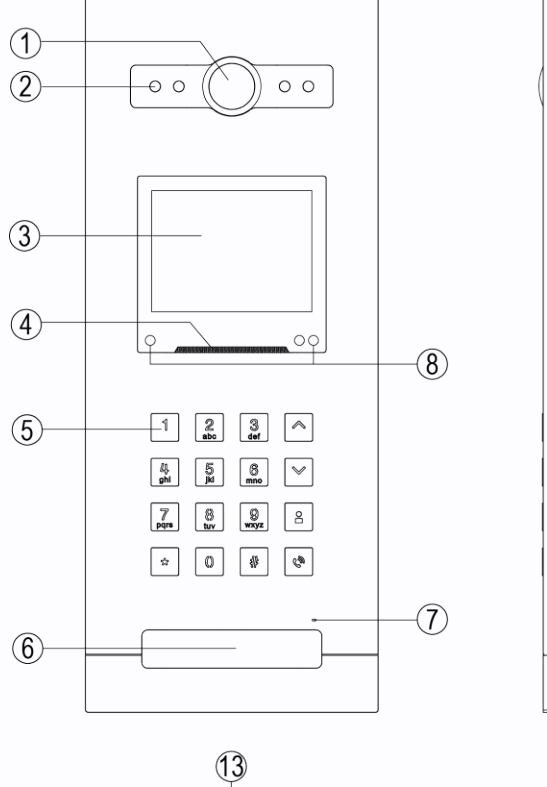

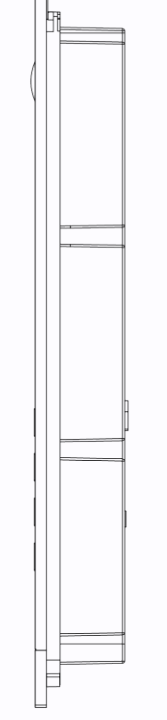

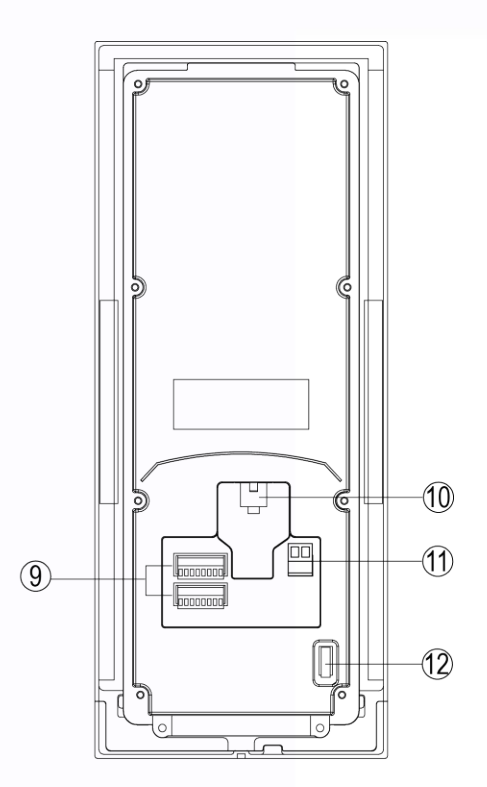

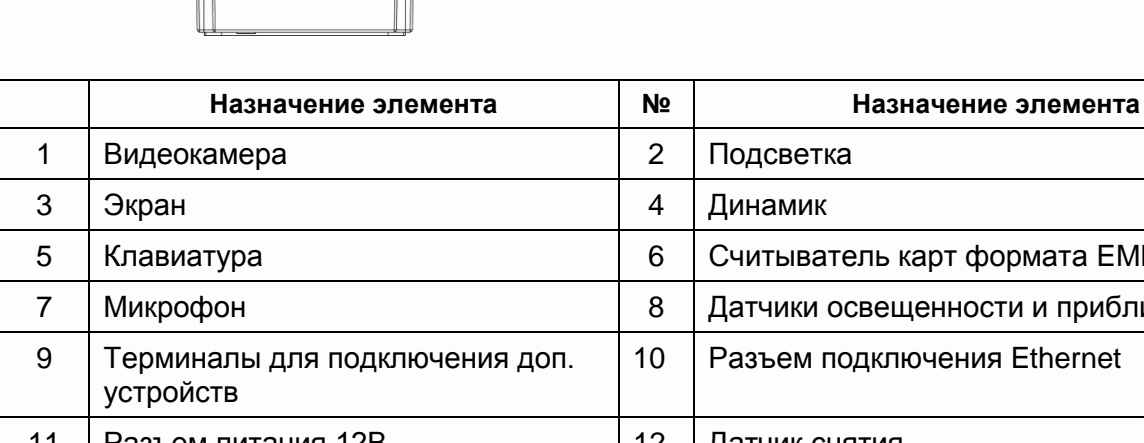

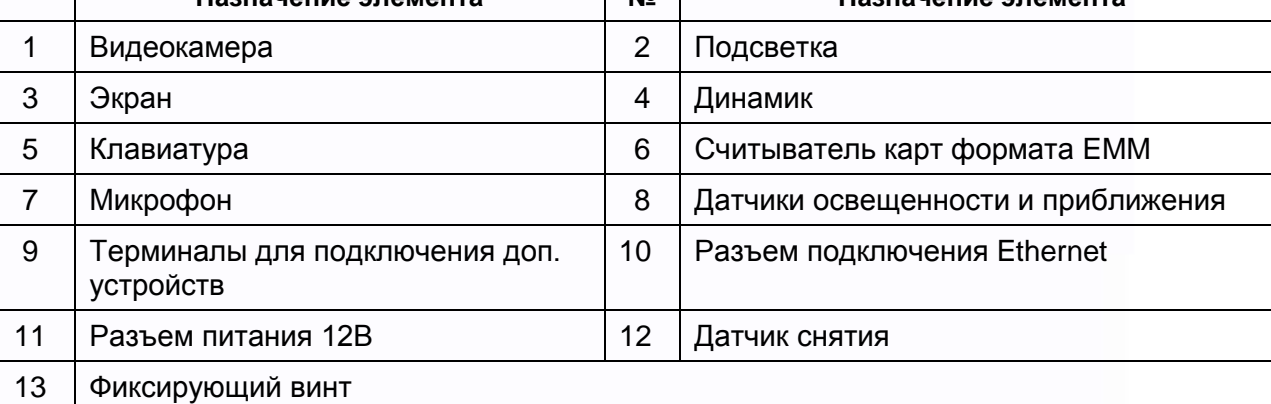

3

農業

H.

H

HH

쁣

H

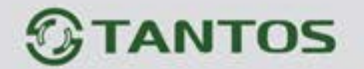

### <span id="page-5-0"></span>**Схема подключения**

**Внимание: В панели используется собственная система питания passive POE, подключение к стандартным POE коммутаторам не допускается!!!**

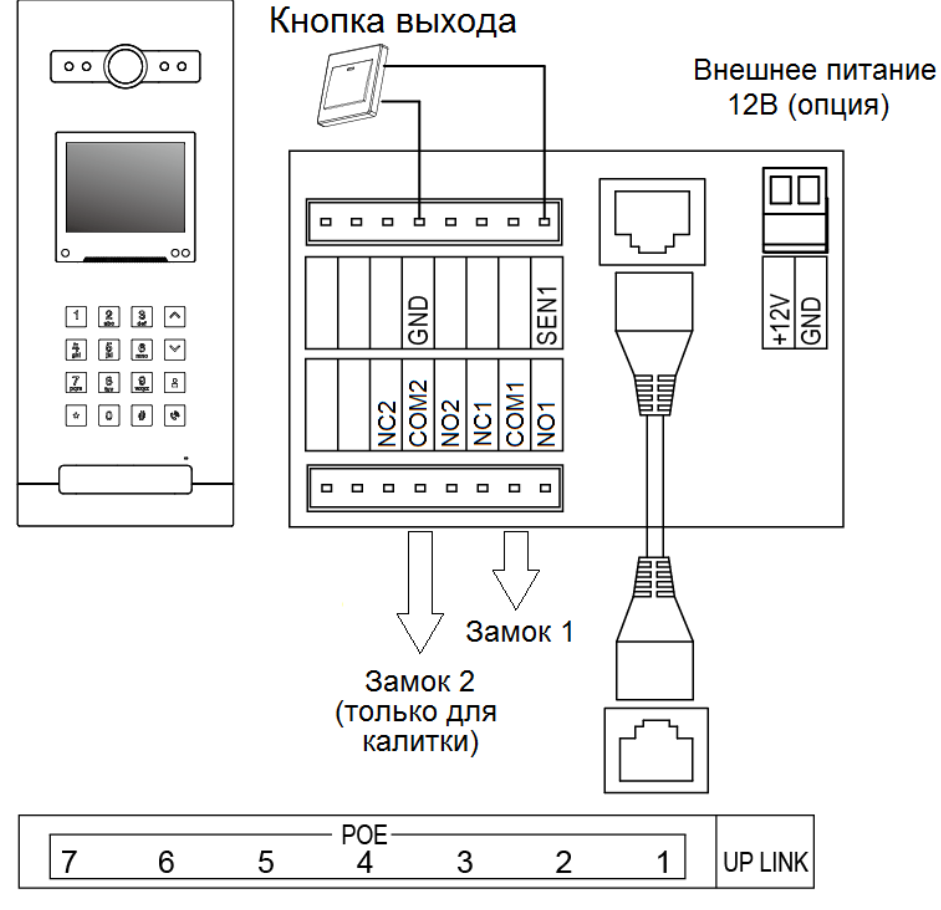

Коммутатор Easy-SW

## <span id="page-5-1"></span>**Схемы подключения замков разных типов**

Нормально открытые контакты (NO) используются, если для открывания замка требуется подача питания

Нормально закрытые контакты (NC) используются, если для открывания замка требуется снятие питания

an ar

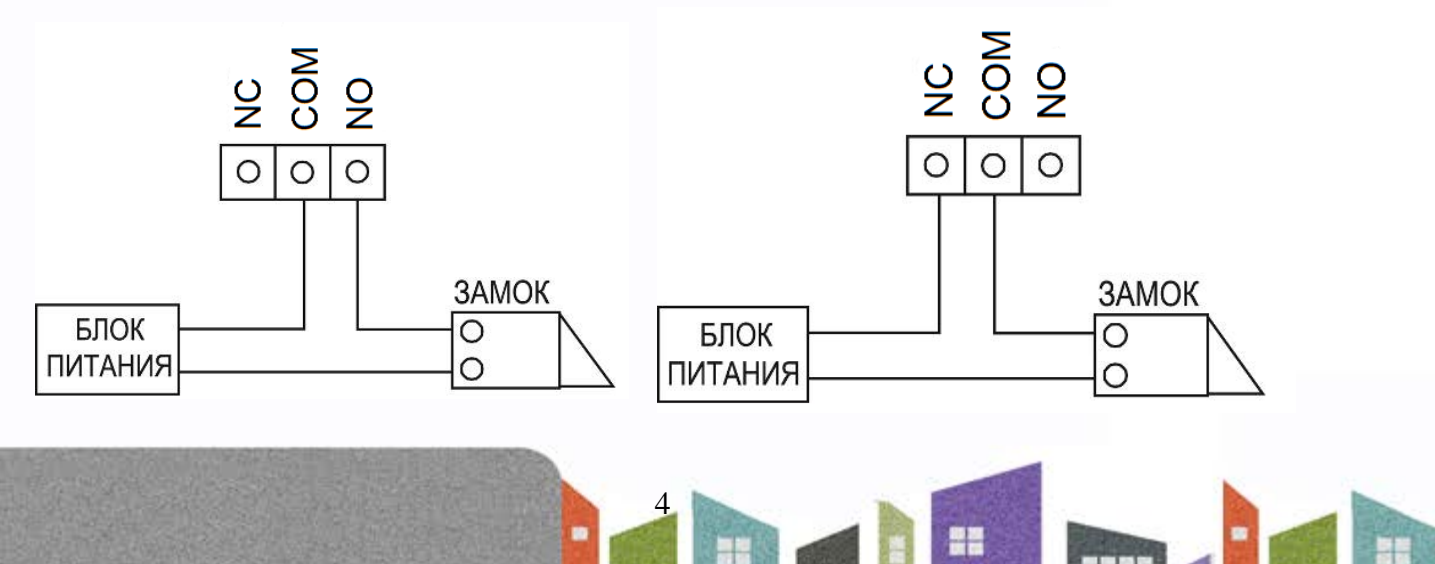

쁥

m

음음

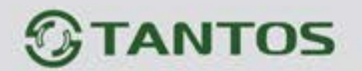

#### **Примечания:**

- Для питания замков должны быть предусмотрены отдельные блоки питания
- Максимальное коммутируемое напряжение и ток замка не более: 30В/ 2А
- Управление двумя замками поддерживается только при использовании панели как «Общая», например, для управления замком калитки и приводами ворот. Если панель используется как подъездная, то доступно управление только одним замком.

## <span id="page-6-0"></span>**Установка вызывной панели**

Общие рекомендации

- 1. Для получения качественного изображения, избегайте установки вызывной панели в местах с прямой солнечной засветкой или напротив окон.
- 2. Рекомендуемая высота установки панели 1,5 1,6 м от пола.
- 3. Не включайте питание панели до окончания установки и выполнения всех подключений.

5

용류

Ŧ

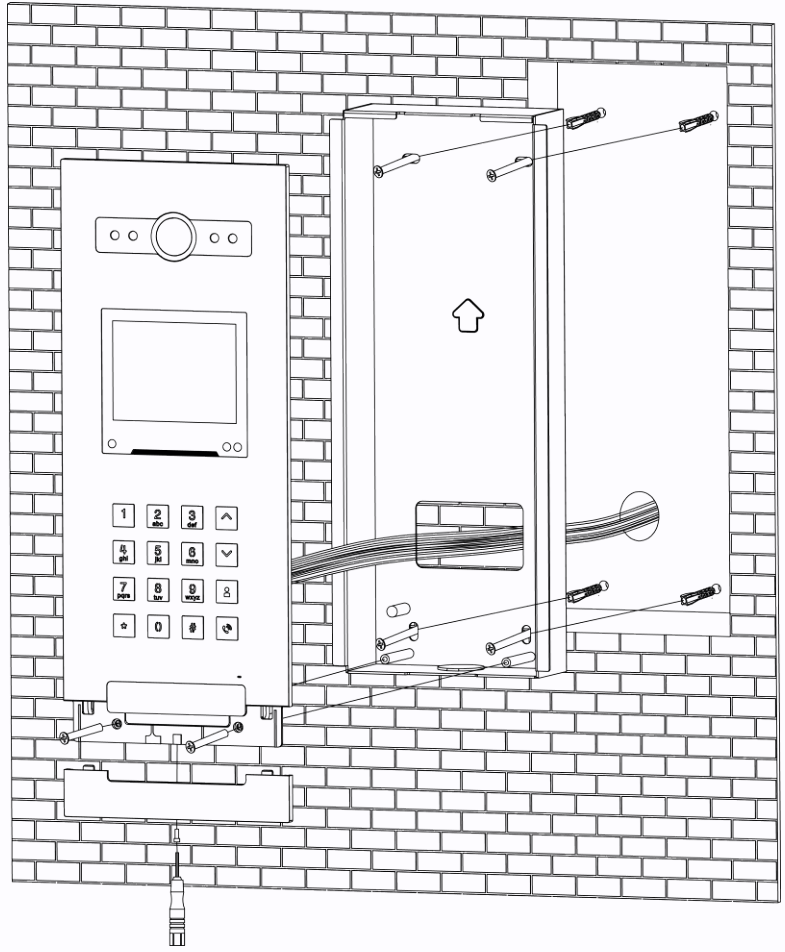

#### **Установка панели**

- 1. Подготовьте нишу в стене размером 305 х 110 х 45мм для установки монтажного бокса.
- 2. Проделайте в стене отверстия под соединительные провода и выведите провода в нишу для монтажного бокса.
- 3. Установите и закрепите монтажный бокс в нише с помощью дюбелей и шурупов.
- 4. Подключите соединительные провода к разъемам панели.
- 5. Установите панель в монтажный бокс и заверните винты в нижней части панели.
- 6. Установите нижнюю декоративную крышку и

÷

**MM** 

заверните снизу фиксирующий винт.

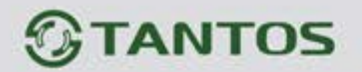

### **Эксплуатация вызывной панели**

<span id="page-7-0"></span>**ВНИМАНИЕ:** При настройке адреса вызывной панели в меню «Информация об устройстве» в поле «Длина номера квартиры» выберите «5 цифр» (не используется номер этажа при вызове абонента). При настройке первой панели установите дом №1 и ID устройства №801, иначе вы не сможете добавить панели в систему. Данная вызывная панель является мастер-панелью, в ней будет храниться адресная книга всей системы с последующим резервированием (подробно на стр. 13).

#### **Основное меню**

<span id="page-7-1"></span>При обнаружении движущегося объекта вызывная панель включает экран, подсветку кнопок и считывателя карт.

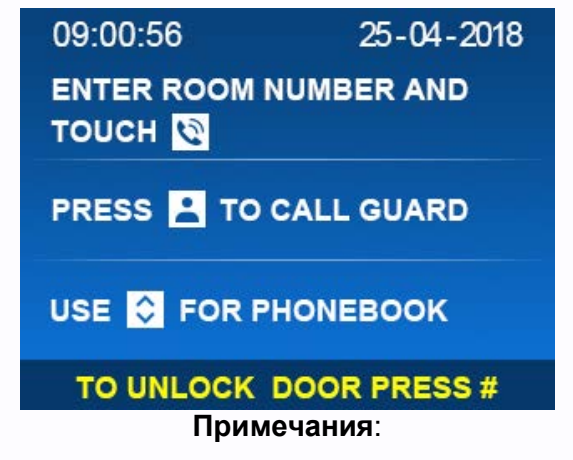

- Движение детектируется на расстоянии не более 0,7 метра.
- В ночном режиме подсветка кнопок и считывателя включена всегда.

#### <span id="page-7-2"></span>**Вызов квартиры посетителем**

Для вызова квартиры с подъездной панели, наберите номер квартиры и нажмите  $\tilde{c}$ .

Для вызова квартиры можно использовать список абонентов. Для просмотра списка,

нажмите кнопку или и выберите номер квартиры или абонента из списка. Для

вызова выбранного абонента нажмите или кнопку вызова .

• Для вызова квартиры с общей панели наберите номер дома и номер квартиры в формате ХХХХХ, где первые 2 цифры – это номер дома, а остальные 3 – это номер квартиры, после чего нажмите  $\mathbb{R}^n$ или  $\mathbb{R}^n$ . Например, 01002 – дом №1, квартира №2.

6

꼬꼬

4

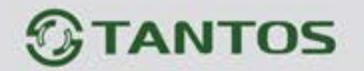

Для вызова квартиры можно использовать список абонентов. Для просмотра списка, нажмите кнопку  $\Box$  или  $\Box$  и выберите номер дома, после чего выберите номер квартиры или абонента из списка. Для вызова выбранного абонента нажмите  $\frac{\#}{\#}$ или Для вызова консьержа или дежурного нажмите кнопку **, выберите нужного абонента из** списка и нажмите  $\frac{1}{k}$  или кнопку вызова  $\frac{1}{k}$ . Если в системе установлен только один

пульт консьержа, то при нажатии кнопки **он** будет вызван сразу.

#### **Примечания:**

- Для возврата в главное меню из списка абонентов или удаления набранного номера нажмите кнопку
- Нажатие на кнопку в во время вызова абонента прекращает вызов. Во время разговора прекратить вызов со стороны вызывной панели невозможно.
- При использовании пятизначной нумерации в подъездной панели может использоваться любой набор номера квартиры, например квартира 2 может быть набрана как: 002, 02 или 2.

При использовании шестизначной нумерации в подъездной панели набирается номер этажа и далее номер квартиры, например: 1 этаж, 1 квартира 0101 или 101.

• В общей панели перед номером квартиры должен быть введен номер дома. Например, при пятизначной нумерации дом 1 квартира 1 нужно набрать 01001. В шестизначной нумерации добавляется номер этажа, например: дом 1, этаж 1, квартира 1 – 010101.

#### **Настройка вызывной панели**

<span id="page-8-0"></span>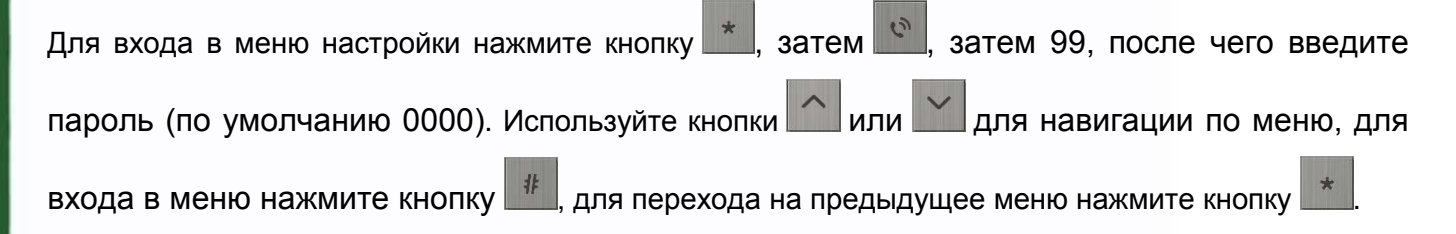

7

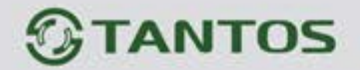

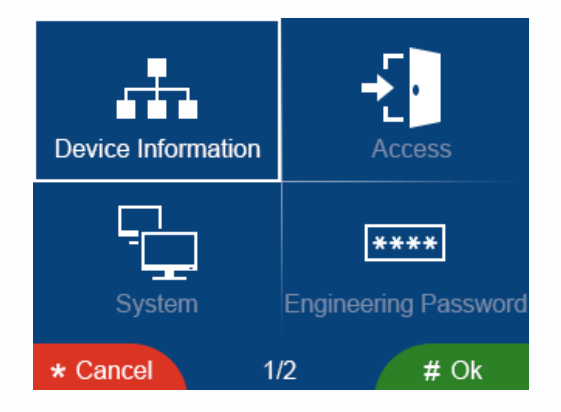

**ВНИМАНИЕ:** Пяти или шестизначная нумерация устанавливается после сброса панели на заводские установки и не может быть изменена при эксплуатации панели.

В пункте **«Информация об устройстве»** устанавливается номер дома и номер панели.

#### **5-ти значная нумерация:**

Подъездная панель: номер дома от 1 до 98, номер панели от 801 – 819, для первой настраиваемой панели установите «№ дома» 1 и «ID устройства» 801

Общая панель: дома 99, номер панели от 801 – 819

#### **6-ти значная нумерация:**

Подъездная панель: номер дома от 1 до 98, номер панели от 9001 – 9019

<span id="page-9-0"></span>Общая панель: номер дома 99, номер панели от 9001 – 9019

#### **Контроль доступа**

#### В пункте **«Контроль доступа» подъездной** панели можно:

- добавить или удалить карты пользователей, а также скопировать занесенные карты в общие панели
- включить или выключить приватный пароль для разблокировки двери (задается на стороне монитора жильца)
- настроить время открывания двери
- настроить тип кнопки открывания двери (нормально открытая /нормально закрытая).

8

÷

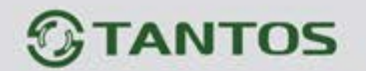

В пункте **«Контроль доступа» общей** панели можно:

- настроить тип действия: «короткое» или «длинное» предъявление карты доступа для открывания калитки или ворот
- настроить время «длинного» прикладывания карты
- настроить время открывания двери
- настроить тип кнопки открывания двери (нормально открытая /нормально закрытая)
- <span id="page-10-0"></span>• включить открывания двери по паролю.

#### **Администрирование карт доступа**

扑

 $#$ 

#

- Для добавления новой карты выберите пункт «Добавить новую карту» и нажмите
- Выберите нужный номер квартиры или введите его на клавиатуре, нажмите
- На экране появится приглашение поднести карту
- Поднесите новую карту к считывателю панели (для одной квартиры можно зарегистрировать не более 5 карт).

**Копирование карт** (необходимо для занесения карт пользователей в общие панели)

- Выберите пункт меню «Копировать карты» и нажмите
- В появившемся меню нажмите  $\mathbb{I}^{\sharp}$  для подтверждения.

#### **Удаление карт**

- Для удаления карт выберите пункт «Удалить карту» и нажмите кнопку
- Выберите нужный номер квартиры, для которой будут удалены карты и нажмите

<span id="page-10-1"></span>Для удаления всех карт из вызывной панели выберите пункт «Удалить все карты» и нажмите для подтверждения.

#### **Система**

9

В пункте **«Система»** подъездной панели можно:

- Установить дату и время
- Настроить громкость разговора
- Сбросить пользовательские настройки

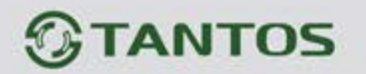

- Установить язык
- Включить или выключить тревогу вскрытия панели
- Включить или выключить голосовые подсказки
- Сбросить панель на заводские установки
- Копировать адресную книгу другой панели (только для панели дома №1 и ID устройства №801).

В пункте **«Система» общей** панели можно:

- Установить дату и время
- Настроить громкость разговора
- Сбросить пользовательские настройки
- Установить язык
- Включить или выключить тревогу вскрытия панели
- Включить или выключить голосовые подсказки
- Сбросить панель на заводские установки
- Копировать адресную книгу другой подъездной панели (только для панели дома №1 и ID устройства №801).

Пункт **«Системный пароль»** предназначен для изменения системного пароля для входа в

настройки системы.

Пункт **«Информация о системе»** предназначен для просмотра информации о номере дома,

номере панели и версии прошивки.

#### **Примечания:**

- В панели используются только идентификаторы формата Em-marin
- Дата и время, установленные в первой панели, синхронизируются во всех других устройствах
- При утере системного пароля его можно восстановить следующей процедурой (панель должна быть снята с монтажного основания):

10

용병

 $\pm$ 

Нажмите кнопку вскрытия корпуса -> нажмите кнопку \* -> нажмите кнопку вскрытия

корпуса -> нажмите кнопку .

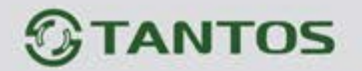

Данная операция доступна только на главной странице или странице тревоги вскрытия корпуса и должна быть проделана в течение 3 секунд.

#### **Открывание замка или ворот (только для общей вызывной панели)**

<span id="page-12-0"></span>Доступно 2 способа открывания замка подключенного к панели.

В **подъездной** вызывной панели:

- Вводом кода: нажмите кнопку <sup>и</sup> наберите заранее запрограммированный код и нажмите кнопку  $\left| \begin{array}{c} \text{#} \\ \text{#} \end{array} \right|$ еще раз.
- Считыванием карты: приложите карту к считывателю.

#### В **общей** вызывной панели:

- Вводом кода: нажмите кнопку  $\frac{1}{k}$ , выберите открываемый замок (калитка или ворота) кнопками  $\sim$  или  $\leq$ , нажмите  $\frac{1}{k}$ , после чего наберите заранее запрограммированный код (заводская установка 1231).
- Считыванием карты: «короткое» поднесение карты открывает замок калитки, «длинное» (время устанавливается в настройках) открывает ворота.

#### **Примечания:**

- В панели используются только идентификаторы формата Em-marin
- Дальность чтения идентификаторов не более 20мм. Дальность чтения идентификатора зависит от его конструкции.
- Пароль для открывания двери подъездной панели устанавливается пользователем с помощью своего монитора (смотри раздел «Пользовательские настройки» в инструкции на монитор).

 $1<sup>1</sup>$ 

÷

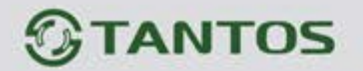

## **WEB страница вызывной панели**

<span id="page-13-0"></span>WEB страница используется для просмотра установок, настройки панели, добавления IP видеокамер в систему, восстановления утерянного пароля и обновления прошивки панели.

**Внимание:** Для входа на страницу монитора компьютер должен иметь IP адрес того же сегмента сети, что и монитор. Для входа должен использоваться только браузер Google Chrome.

- Откройте браузер и наберите IP адрес монитора в адресной строке, нажмите «Enter».
- В появившемся окне введите логин и пароль (по умолчанию логин: **admin**, пароль: **888999**) и нажмите кнопку Login.

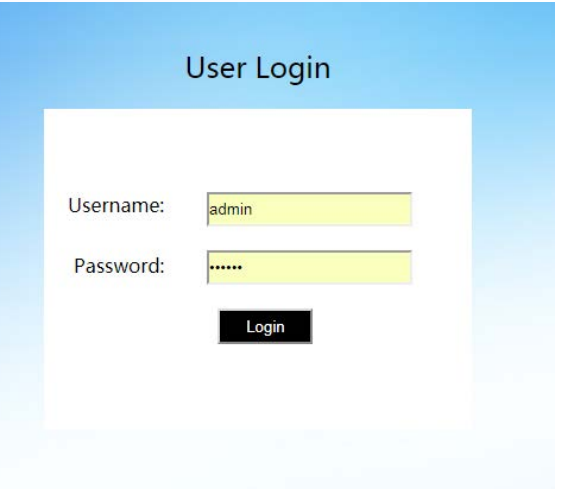

#### **Local Configuration Page**

На данной странице отображается информация об устройстве, его IP адрес.

В правой части страницы вы можете разрешить/запретить использование пароля для открывания двери, контроль датчика вскрытия корпуса, установить время открывания двери и тип кнопки выхода. Для общей двери доступны функции открывания двери или ворот по длинному или короткому касанию карты доступа: Electric Door Short Swipe – Открывание Электрозамка Короткое Касание/Gararge Door Long Swipe – Открывание Ворот Длинное Касание или наоборот, по длительности касания.

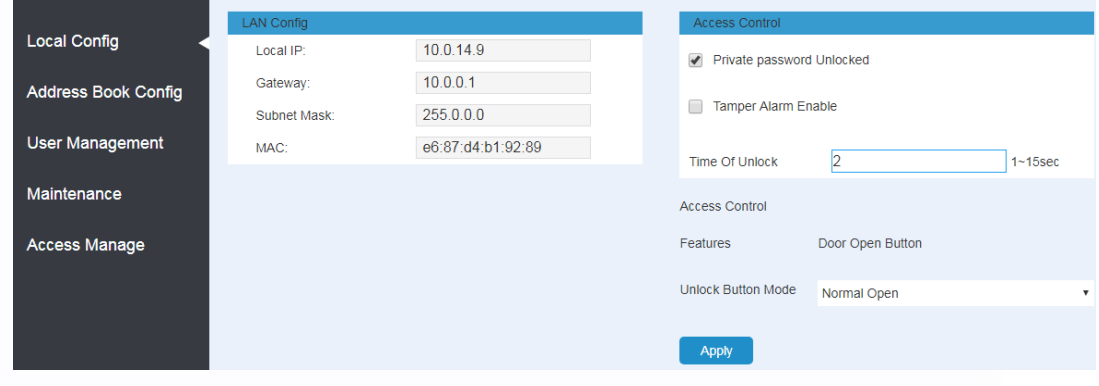

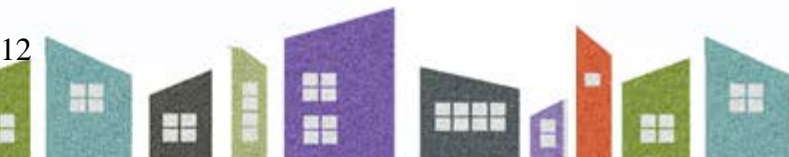

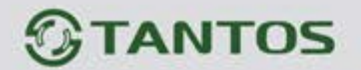

<span id="page-14-0"></span>**Address Book Configuration Page (для первой панели первого дома - 1801)** На данной странице вы можете увидеть «дерево» всей домофонной системы, изменить имена

устройств, добавить IP видеокамеры, а также экспортировать или импортировать адресную книгу.

**ВАЖНО:** Первая панель первого дома (адрес 1801, где 1 – дом, 801 – ID панели) является мастер-панелью системы, которая автоматически сохраняет в себе адресную книгу вновь добавленных панелей и создает резервные копии адресной книги в других панелях. Функция вызывной панели в меню «Система» - «Копировать адресную книгу из», доступная только для панели с адресом 1801, нужна для восстановления адресной книги и последующего ее хранения в мастер-панели. Например, панель с адресом 1801 вышла из строя, вам необходимо установить новую панель и присвоить ей адрес 1801. После настройки, ее адресная книга будет пустая, далее вам необходимо будет активировать функцию «Копировать адресную книгу из» и ввести адрес любой панели системы. Например, 3801, и нажать кнопку #, адресная книга системы восстановится в мастер-панели, с последующим резервированием в других панелях системы.

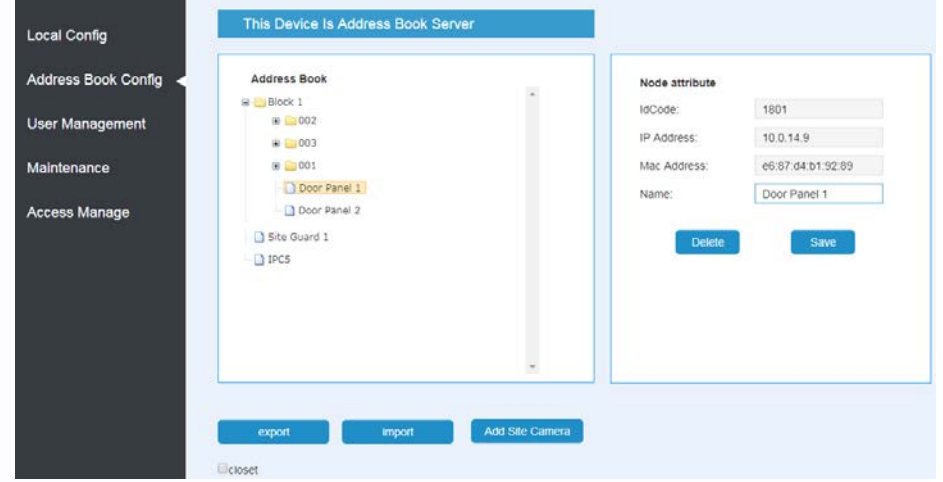

- Кнопки «Export» и «Import» предназначены для экспорта/импорта адресной книги
- Для добавления IP видеокамеры нажмите кнопку «Add Site Camera».

В открывшемся окне введите:

- Имя видеокамеры
- IP адрес видеокамеры
- Логин и пароль для подключения к видеокамере
- Выберите поток
- Нажмите ОК для сохранения настроек или Cancel для выхода без сохранения настроек.

÷

13

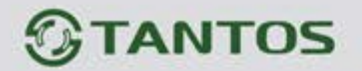

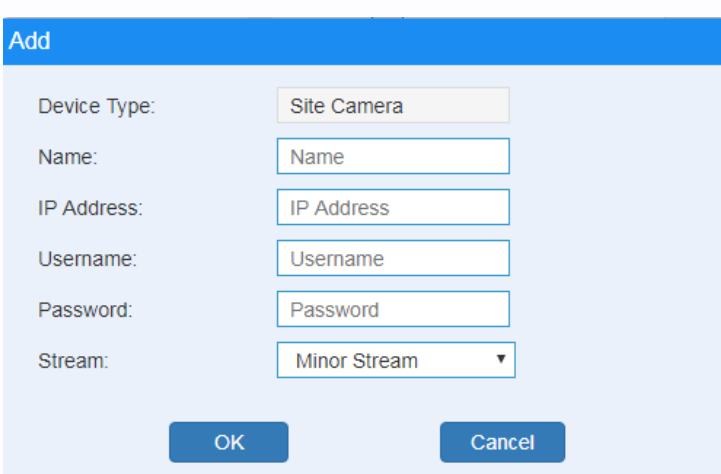

**Внимание:** Добавляемые IP видеокамеры должны иметь IP адрес в диапазоне от 10.32.\*\*\*.\*\*\* до 10.254.\*\*\*.\*\*\*. Поддерживаются только видеокамеры с baseline coding H.264.

- Для удаления устройства из «дерева» нажмите кнопку «Delete»
- При нажатии кнопки «Auth» откроется окно, в котором вы можете настроить доступ пользователям к видеокамерам.

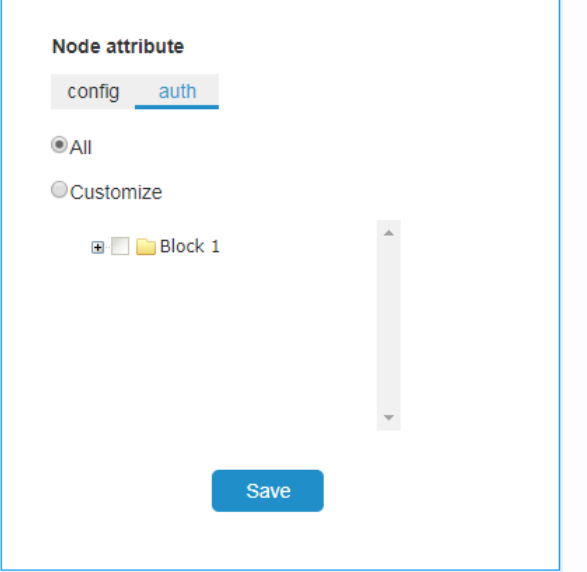

- Выберите «All» для разрешения подключения к устройству всех пользователей системы
- Для ограничения доступа к видеокамере или панели выберите «Customize» и отметьте те устройства, которым вы разрешаете доступ.

14

٣

쁢

m

HH

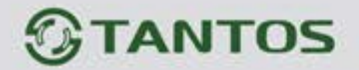

#### **User Management Page**

<span id="page-16-0"></span>На данной странице вы можете изменить логин и пароль для входа на WEB страницу монитора.

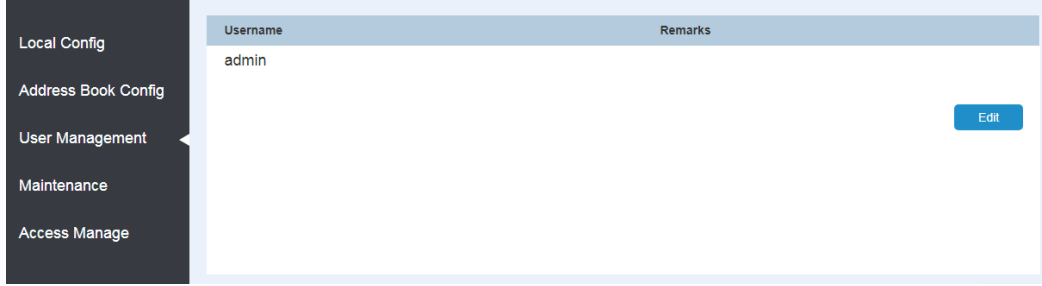

#### **Maintenance Page**

<span id="page-16-1"></span>Данная страница предназначена для обновления прошивки монитора, для его перезагрузки и просмотра журнала.

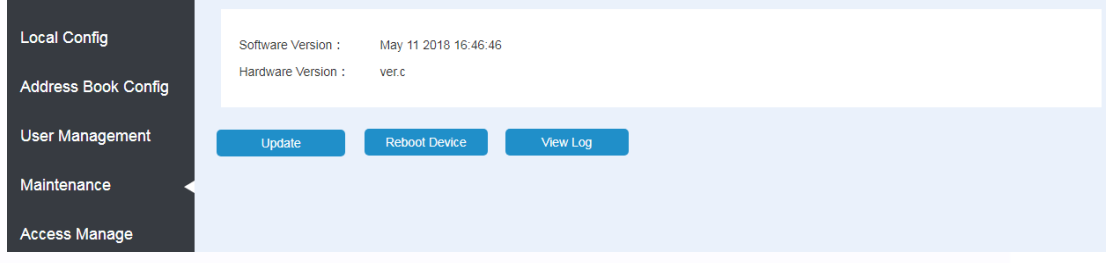

#### **Access Management**

<span id="page-16-2"></span>Данная страница предназначена для сохранения и восстановления информации об идентификаторах и паролях при полной перезагрузке вызывной панели.

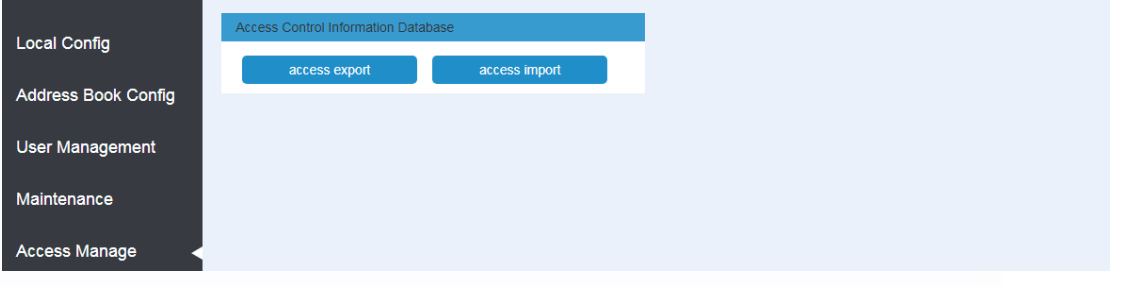

- Кнопка «Access export» предназначена для сохранения полученной из панели информации об идентификаторах и паролях.
	- Кнопка «Access import» предназначена для загрузки информации об идентификаторах и паролях в панель.

Ŧ

쁥

m

**HH** 

15

꼴流

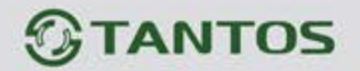

#### **Характеристики**

<span id="page-17-0"></span>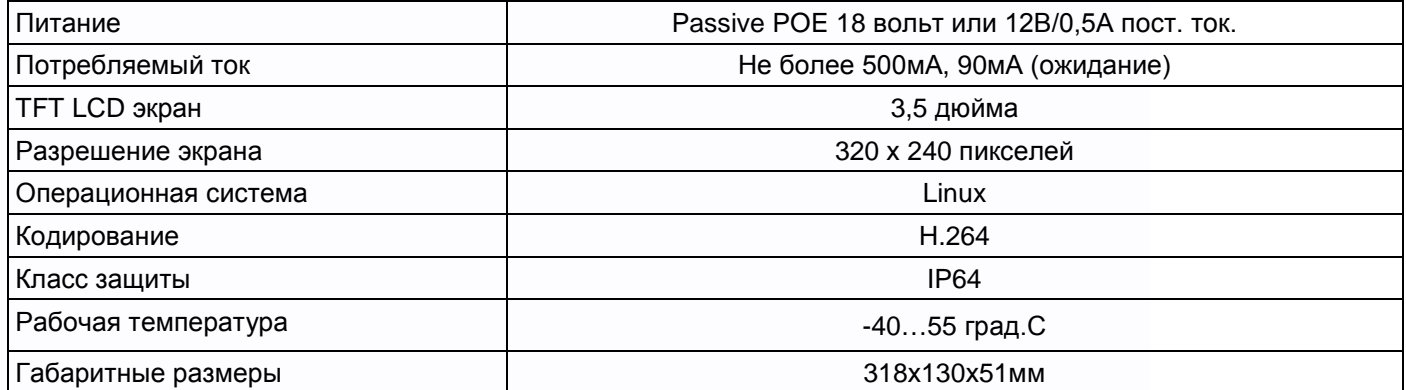

Параметры и характеристики изделия могут меняться без предварительного уведомления. Актуальные версии инструкций для монитора и приложения смотрите на сайте [www.tantos.pro](http://www.tantos.pro/) на странице монитора

Срок службы изделия 5 лет.

EAC

16

음음

量을

쁰

出<br>設

HH

٢Ē